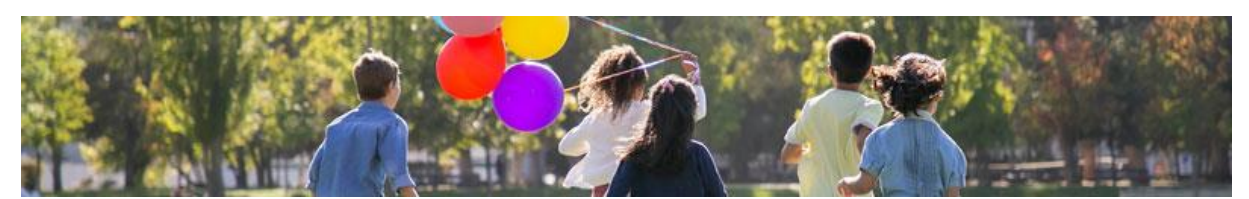

# Anleitung Ferienpassportal

## Inhaltsverzeichnis

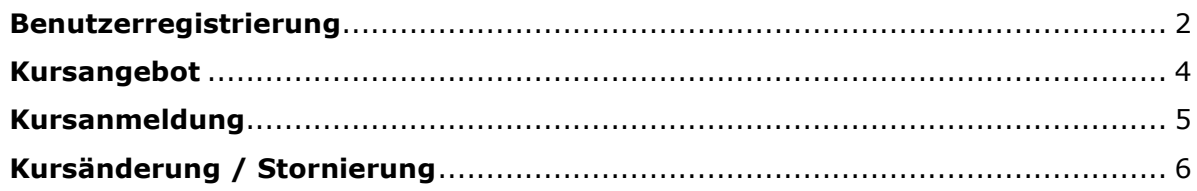

#### <span id="page-1-0"></span>Benutzerregistrierung

Die Registrierung auf der TV Homepage [www.tveriswil.ch](http://www.tveriswil.ch/) muss einmalig erfolgen. Ansonsten ist eine Kursanmeldung nicht möglich. Es genügt, wenn pro Familie nur ein Konto eröffnet wird. Dieses kann auch auf die Eltern lauten. Wichtig ist die Präzisierung bei der Kursanmeldung. Siehe weiter unten.

Die Angaben werden vertraulich behandelt und dienen ausschliesslich für die Anmeldung beim Ferienpass Eriswil.

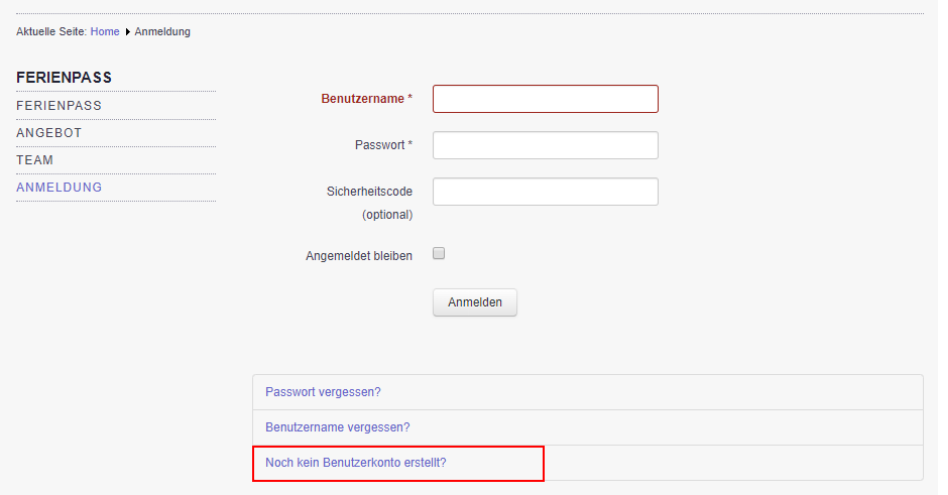

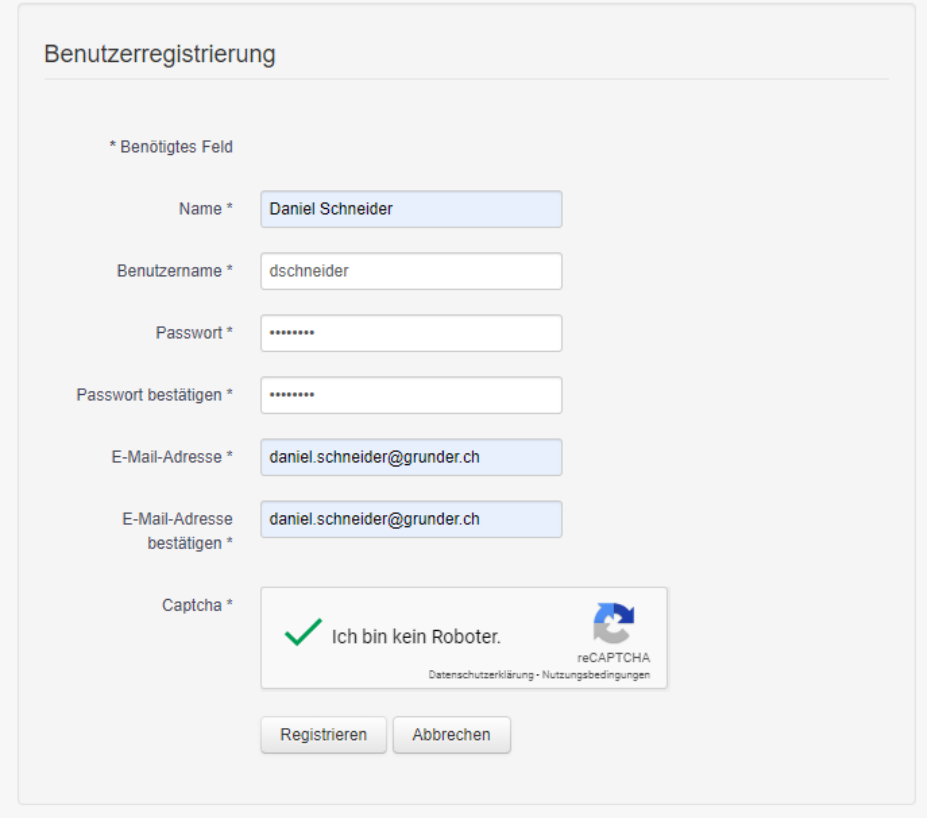

Die Registrierung hat eine E-Mail zur Folge, mit welcher das Konto zu bestätigen ist. Bitte Anweisungen im Mail befolgen.

Nach erfolgreicher Bestätigung kann die Kontoanmeldung vorgenommen werden.

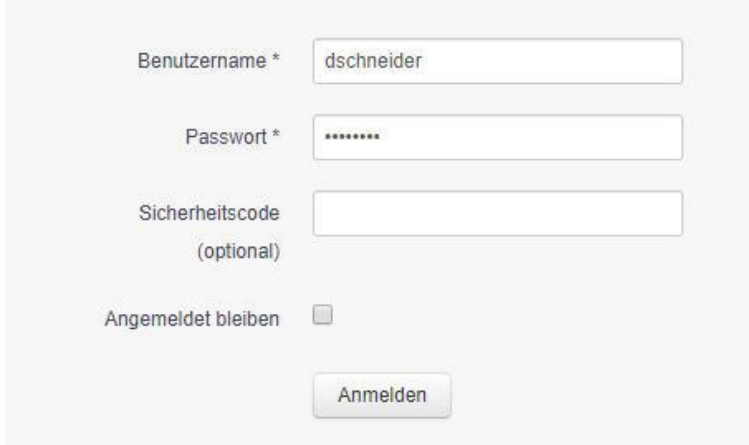

Durch die Anmeldung im Portal, erweitert sich das Menü um die beiden Menüpunkte. Favorisierte Kurse oder bereits getätigte Kursanmeldungen können hier jederzeit eingesehen werden.

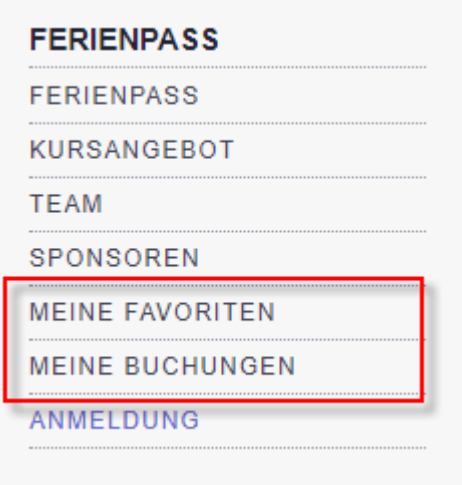

### <span id="page-3-0"></span>Kursangebot

Unter dem Register «Angebot» lässt sich das Kursangebot mit allen notwendigen Details einsehen und buchen.

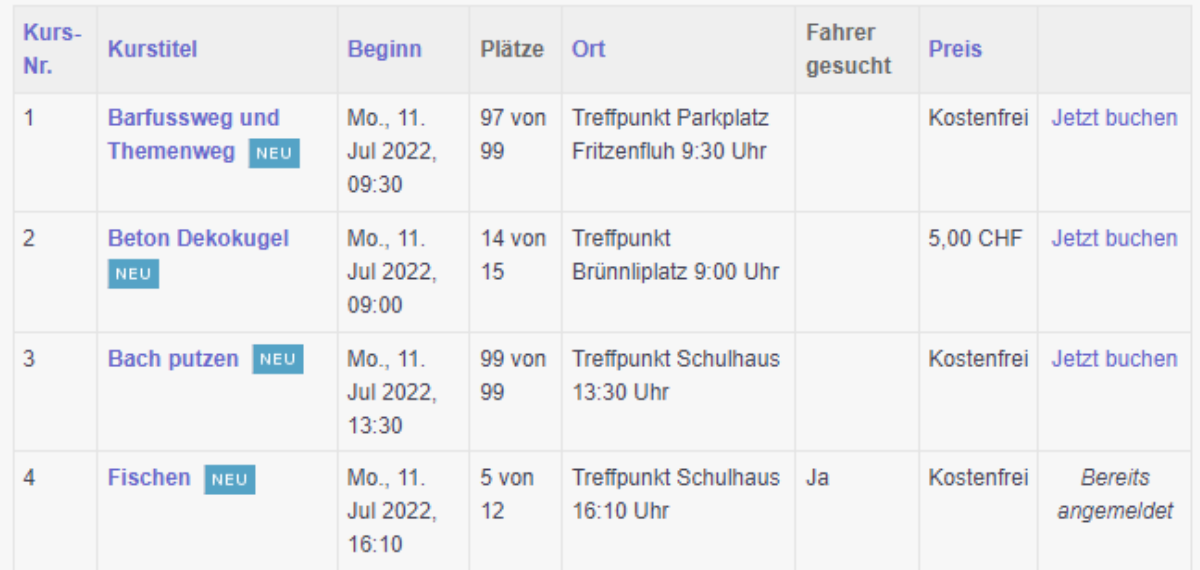

Wer sich noch unschlüssig ist, kann sich seine Favoriten via Sternsymbol zusammenstellen. Die Kurse werden dann in die Kategorie «meine Favoriten» gespeichert.

#### <span id="page-4-0"></span>Kursanmeldung

Hat man sich für einen Kurs entschieden, kann die Buchung vollzogen werden. Hierbei ist es wichtig, die Anzahl der Kinder und deren Namen vollständig zu erfassen. Einfach im Vornamen Feld alle Vornamen der Teilnehmer nacheinander erfassen. So kann später eine reibungslose Einteilung gemacht werden. Zusätzlich bitte die Natelnummer eines Elternteils angeben. So können wir dich erreichen, falls es kurzfristige Änderungen gibt.

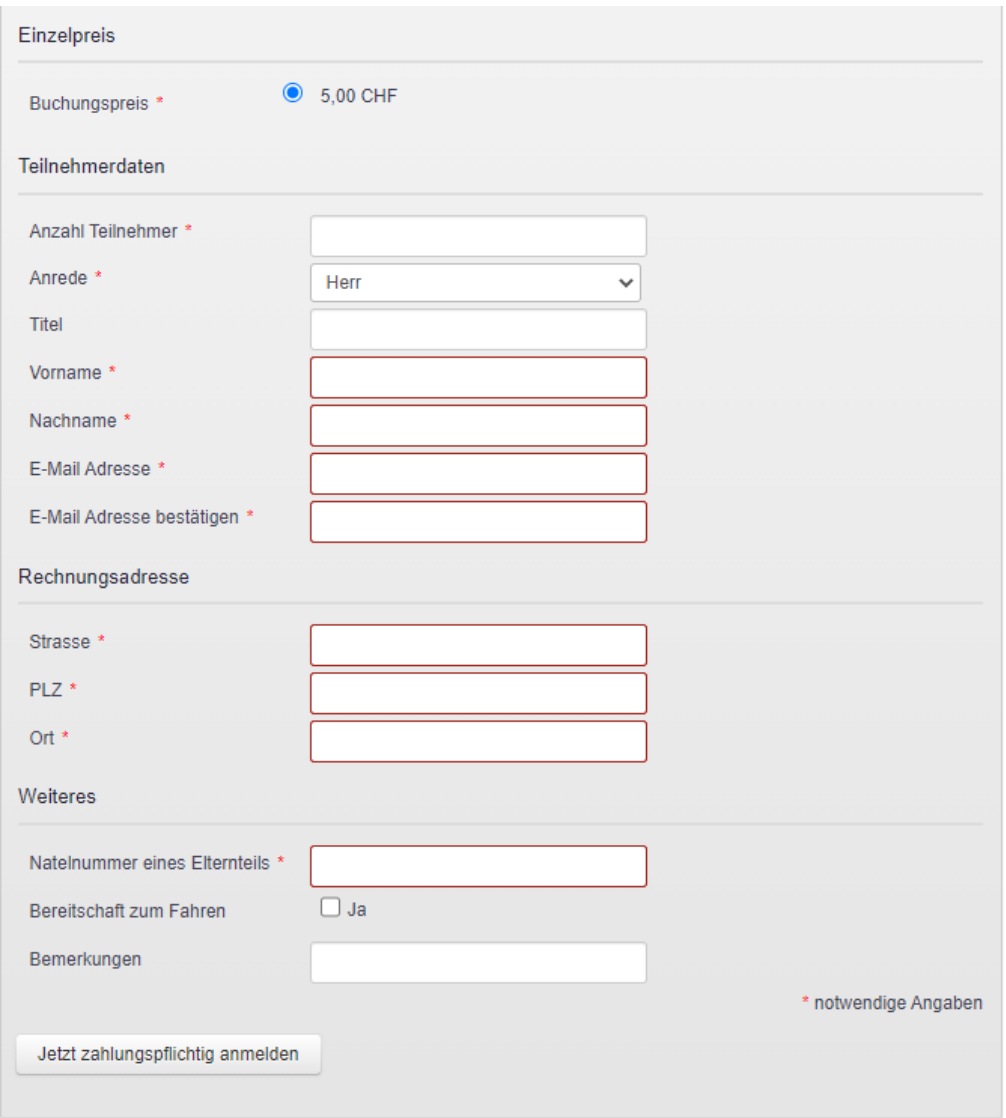

Beim Buchungspreis handelt es sich um die Kosten pro Person!

Die Kursanmeldung wird per E-Mail bestätigt. Im Anhang der Bestätigungsnachricht befindet sich sogleich die Rechnung. Die Kosten sind innert 14 Tagen zusammen mit der einer einmaligen Grundgebühr pro Teilnehmer zu überweisen.

Deine Buchungen werden im Menüpunkt «meine Buchungen» aufgelistet.

#### <span id="page-5-0"></span>Kursänderung / Stornierung

Kursänderungen und Stornierungen sind möglich.

Eine Änderung hat zuerst immer eine Stornierung zu folge. Gilt es zum Beispiel die Anzahl der Teilnehmer anzupassen, muss die Kursanmeldung storniert und anschliessend mit der gewünschten Anzahl Teilnehmer neu angemeldet werden.

Die Stornierung deiner Anmeldung erfolgt im Menüpunkt «meine Buchungen»:

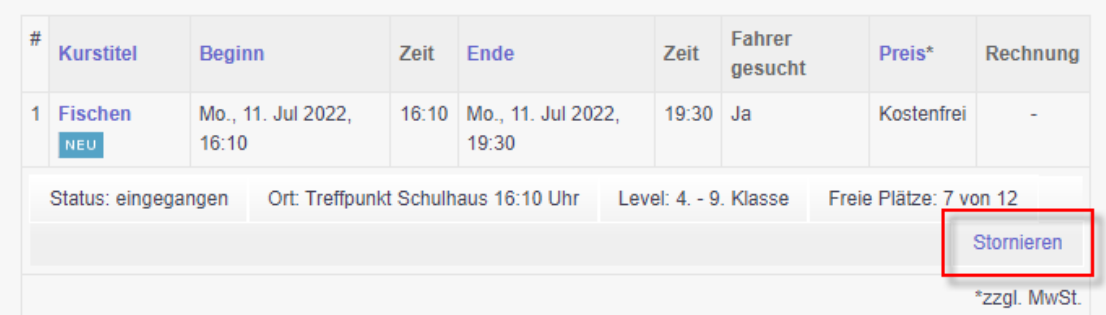

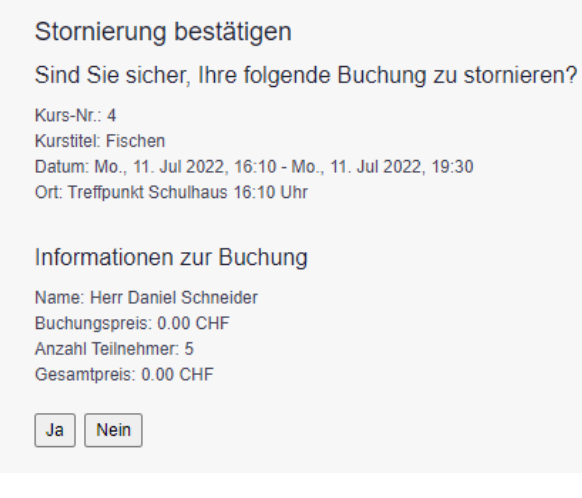

Eine Stornierungsmeldung wird nicht ausgegeben!

Eine erneute Kursanmeldung mit allfälligen Änderungen ist nach der Stornierung nun wieder möglich.

Achtung, auch stornierte Kurse werden im Menüpunkt «meine Buchungen» aufgeführt. Beachte hierzu den Status der Buchungen.

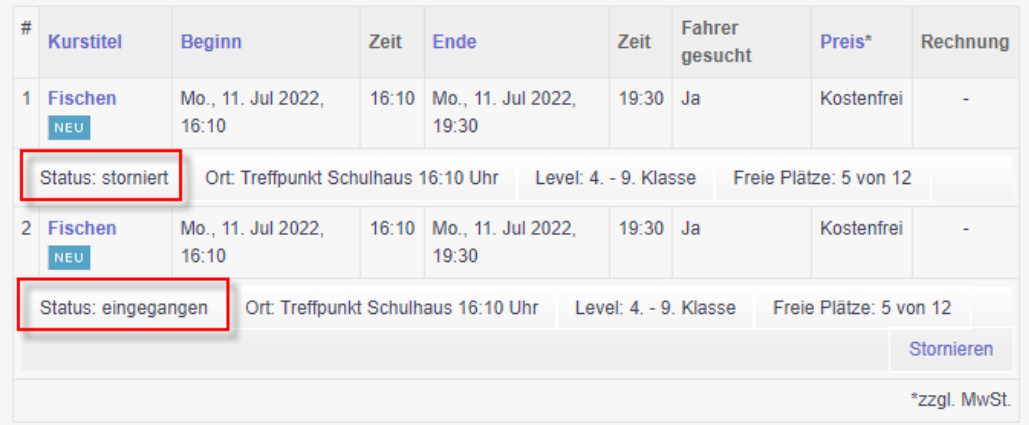